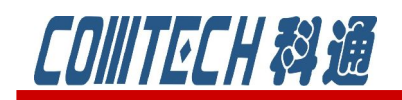

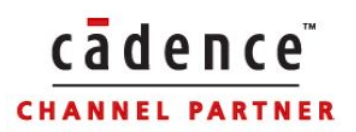

## PSpice A/D 教程一

# (基础篇)

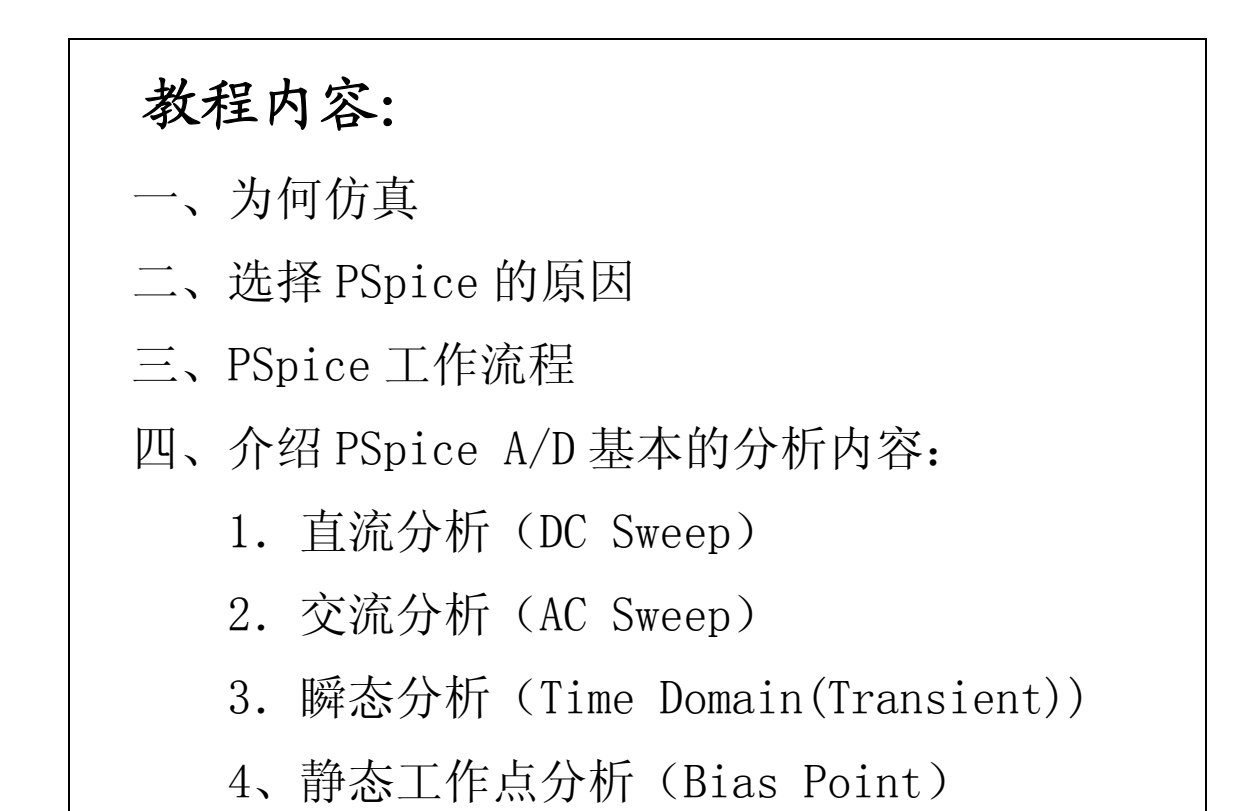

## COIIITECH科通

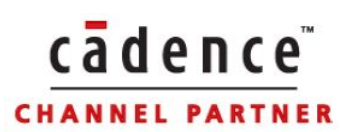

## 一、为何仿真

很多电子工程师问过这样的问题:为什么要仿真?为什么要购买更新、更快的软 件呢?为什么要在参加软件培训上花费宝贵的经费呢?没有仿真我们照样设计出电 路,照样生产出产品呀。对于这些问题进行深入思考后,我们得出以下几点原因: 1、仿真节省经费

在生产期之前未能发现设计缺陷可能延迟计划,从而显著增加产品成本,仿真则 有助于这类错误的早期发现。蒙特卡罗仿真及最坏情况仿真可以帮助获得最高的生产 率。在仿真的帮助下,昂贵的部件和系统可以在不被损坏的情况下得到有效的跟踪和 调试。

2、仿真节省时间

在计算机上对电路进行仿真,比构建和调试实际的电路要快的多。

3、仿真使不可测成为可测

计算机仿真允许工程师以最坏情况值或恶劣环境条件对电路进行评估。但要在实 际电路中进行最坏情况的元件值进行电路性能检测是比较困难的,而仿真则很容易实 现。

4、仿真提高安全性

仿真允许对故障状态进行评估,这类故障也许对人身有危险的。

#### 二、选择 Cadence/OrCAD PSpice 的原因

1、丰富的仿真元器件库。

 元件库是仿真的精髓,找不到元件在强大的仿真功能也没有用。PSpice 16.5 自 带的元件库就包括大约 50,000 种元器件符号,以及元器件特性参数模型和封装信息, 所有器件都具有 pspice 模型, 可以直接调用。这是同类仿真软件不可比拟的地方。 TLSpice 只有大约 2,000 种器件可进行仿真, Multisim 也只有几千种器件。 2、在 Cadence/OrCAD 提供的众多功能模块中,有一个是软件建模工具,该工具可是 读者根据制造商提供的数据表参数轻松地建立自己的元件模型。

3、所有的功率器件都采用成熟的子电路结构,因此可以描述十分逼真的行为。PSpice 的行为建模工具十分强大,应用及其广泛。

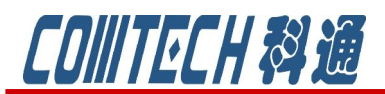

4、Cadence/OrCAD 拥有一批学识渊博的技术支持人员,他们注重与工程师在工作上密 切配合,尽可能提高其软件的生产效率。

cadence

5、PSpice 16.5 版本具有自动收敛的功能,自动调整仿真参数帮助电路收敛。

6、支持多个 SLPS block,实现 Matlab 与 Pspice 电路仿真的无缝结合

7、PSpice 是当今占主导地位的,基于 SPICE 的仿真器。

### 三、PSpice 的工作流程图

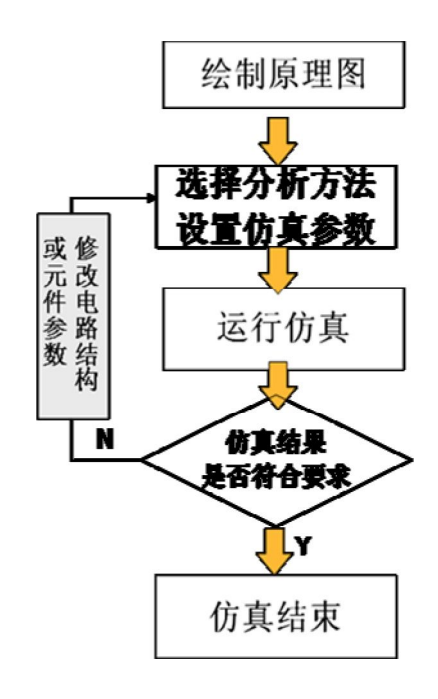

### 四、PSpice A/D 基本的分析内容

在选择分析方法前需要绘制电路原理图,OrCAD 统一由 Capture 窗口进行输入和调 用 PSpice 分析。在使用 PSpice 时绘制原理图应该注意的地方。

1、 新建 Project 时应选择 Analog or Mixed-signal Circuit

2、 调用的器件必须有 PSpice 模型

首先, 调用 OrCAD 软件本身提供的模型库, 这些库文件存储的路径为 Capture\Library\pspice,此路径中的所有器件都有提供 PSpice 模型,可以直接调用。

其次,若使用自己的器件,必须保证\*.olb、\*.lib 两个文件同时存在,而且器件属 性中必须包含 PSpice Template 属性。

3、 原理图中至少必须有一条网络名称为 0,即接地。

4、 必须有激励源。

原理图中的端口符号并不具有电源特性,所有的激励源都存储在 Source 和 SourceTM 库中。

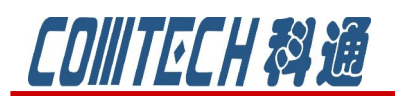

5、 电源两端不允许短路,不允许仅由电源和电感组成回路,也不允许仅由电 源和电容组成的割集。

解决方法: 电容并联一个大电阻, 电感串联一个小电阻。

6、 最好不要使用负值电阻、电容和电感,因为他们容易引起不收敛。

接下来具体介绍几种基本的分析方法和参数的设置。